## HusebyConnect 2.0 EXPERT TIPS

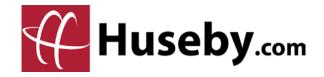

**Expert Tip:** Download a copy of an exhibit directly to your local downloads folder by selecting the download icon at the top right of your exhibit toolbar.

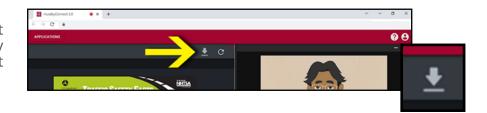

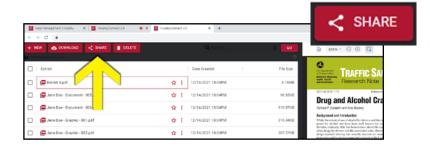

**Expert Tip:** Within Preview, use the **Share** button to share exhibit(s) or folder(s) securely. These shared files are sent as a secure link in the body of the email and not as an attachment—so there is no limit on file size, and emails will not get flagged or caught in spam filters.

**Expert Tip:** Click on an **annotation** to access the Palette for editing the opacity, size, color, stroke, and placement of your annotations! Editing can be done both before and after you place your annotation.

If you have an annotation (e.g. an arrow) covering text, consider lowering the opacity of the annotation so that you better see your document.

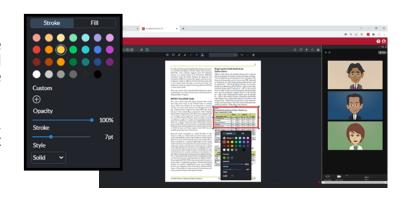

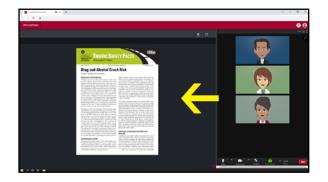

**Expert Tip:** Resize the video and exhibit presentation modules by selecting the bar between them and dragging your mouse to the left or right. As an example, dragging the bar to the left will make the video a larger portion of your screen.

**Expert Tip:** In Gallery View, grab a participant's video and drag it to another section of the video module to rearrange the order of the videos on your screen.

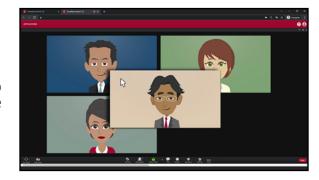